# **Geogebra 3D**

### **1 – Quelques explications de base :**

Fonctionnalités de bases dans la fenêtre 3D (boîte correspondant à l'espace restreint, déplacement d'un point, boule de verre, position de base, et différentes vues)

### **2 - Problème à poser (cf TP info de 2nde)**

*Fichiers 2DE act volume minimum pyr.ggb et 2DE act volume minimum pyr1.ggb*

 **Un fabriquant veut commercialiser un produit qui a la forme d'un cube dans un emballage qui a la forme d'une pyramide régulière à base carrée.**

 **Pour minimiser les coûts de production, il souhaite que l'emballage ait un volume le plus petit possible.**

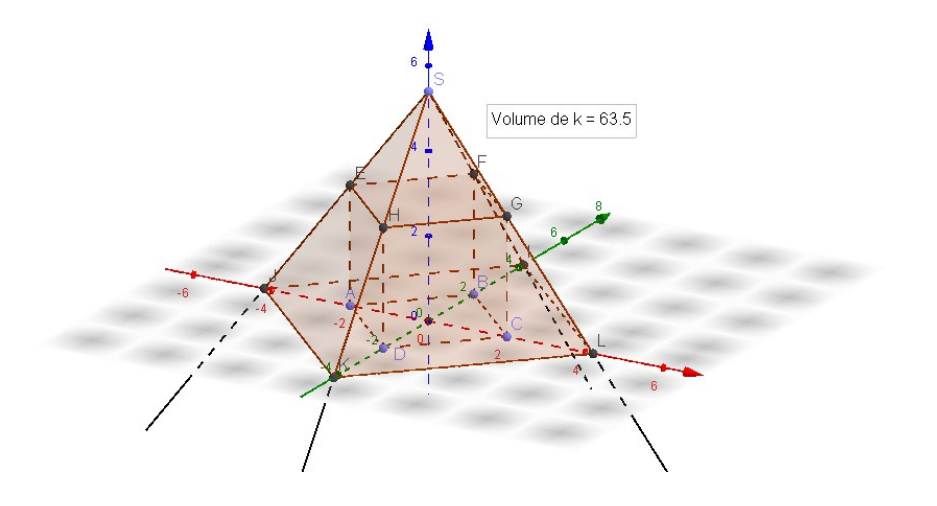

### **Solution :**

Hauteur de la Pyramide : \_ \_ \_ \_ \_ \_ \_

Côté du carré de base :  $\frac{1}{2}$  \_ \_ \_ \_ \_ \_ \_ \_

Volume de la Pyramide : \_ \_ \_ \_ \_ \_ \_

**Intéressant avec GGB car à la main, long et compliqué.**

## *En plus si besoin*

## **1 – Différents patrons d'un cube**

*Comment obtenir les différents patrons du cube avec la commande Patron[cube,ouverture,face d'ouverture, arêtes de découpage...] (fichier « 21-patron\_cube.ggb »*

### *2* **– Section du cube par un plan quelconque**

*Fichier : 22-section-cube.ggb*

*→ Placer des points sur des objets par ligne de saisie (uniquement) sur le cube : donne un point se déplaçant sur les arêtes, point sur une face (en cliquant ou par ligne de saisie) → Utilisation du clic droit pour créer une vue en 2D dans plan*

## **3- Pyramide et intersection → aire d'une section (sujet de brevet)**

*Fichier : 23-pyramide et intersection-sujetbrevet.ggb et doc.*